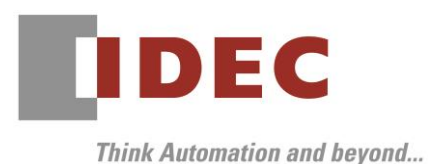

2019 年 11 月 27 日 A-2019088

## 重要なお知らせ;ソフトウェアに起因する現象のご連絡

## SW1A 形 Automation Organizer WindO/I-NV4

Automation Organizer に収録の表示器プログラミングソフトウェア WindO/I-NV4 において、 以下 4 件の現象を確認いたしました。対象製品をご使用のお客様は以下に記載している内容をご確認の上、 ご対策くださいますようお願いいたします。

## 現象一覧

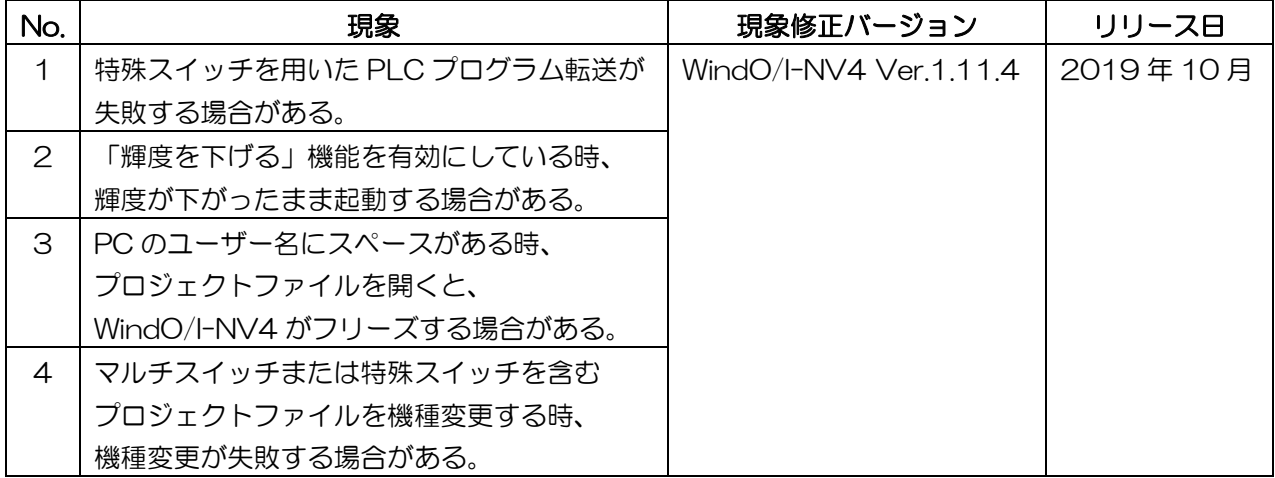

### 対策方法

Automation Organizer Ver.3.16.2 に同梱される下記バージョンのソフトウェアで対応しております。

- □ WindO/I-NV4 Ver.1.11.4
- □ HG5G/4G/3G/2G-V 形プログラマブル表示器 システムソフトウェア Ver.4.68
- □ HG4G/3G形プログラマブル表示器 システムソフトウェア Ver.4.68
- □ HG2G-5F 形プログラマブル表示器 システムソフトウェア Ver.4.68
- □ HG2G-5T 形プログラマブル表示器 システムソフトウェア Ver.4.68
- □ HG1G形プログラマブル表示器 システムソフトウェア Ver.4.68
- □ HG1P 形プログラマブル表示器 システムソフトウェア Ver.4.68

弊社ホームページ「IDEC メンバサイト」より上記のバージョンまたはそれ以降のバージョンのインストー ラ(10\_Automation Organizer アップデート版インストーラ)をダウンロードし、インストールしてソ フトウェアをアップグレードしてください。

<http://www.idec.com/jpja/ao/>

IDEC株式会社

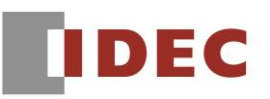

## システムソフトウェアのバージョン確認手順

お手元のプログラマブル表示器のシステム ソフトウェアバージョンは、WindO/I-NV4 の[システム情報] ダイアログボックス([オンライン]タブ>[システム情報]ボタン)でご確認いただけます。

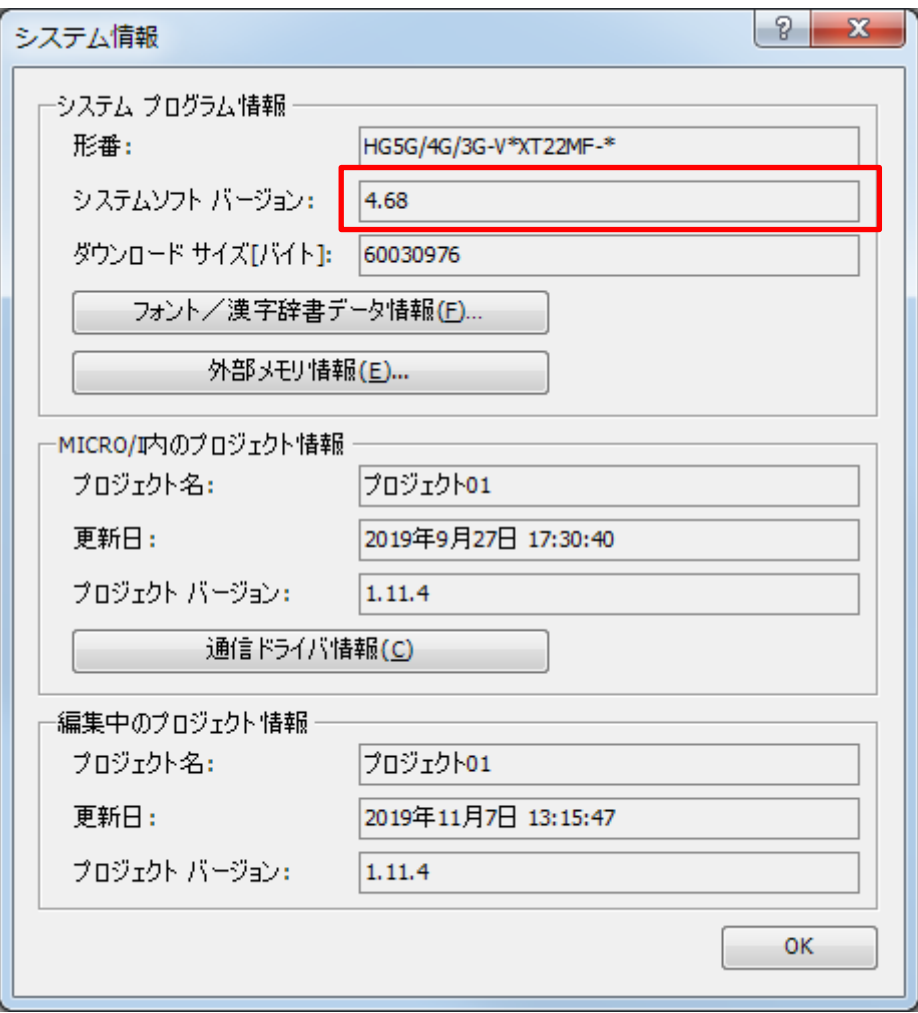

図 序ー1:[システム情報]ダイアログボックス

#### 現象 1

#### 【対象製品】

- □ WindO/I-NV4 Ver.1.11.1~Ver.1.11.3
- □ HG5G/4G/3G/2G-V 形プログラマブル表示器 システムソフトウェア Ver.4.65~Ver4.67
- □ HG4G/3G 形プログラマブル表示器 システムソフトウェア Ver.4.63~Ver.4.67
- □ HG2G-5F 形プログラマブル表示器 システムソフトウェア Ver.4.63~Ver.4.67
- □ HG2G-5T 形プログラマブル表示器 システムソフトウェア Ver.4.63~Ver.4.67
- □ HG1G 形プログラマブル表示器 システムソフトウェア Ver.4.63~Ver.4.67
- □ HG1P 形プログラマブル表示器 システムソフトウェア Ver.4.63~Ver.4.67
	- (Automation Organizer Ver.3.15.1~Ver.3.16.1)
		- 製品形番:SW1A-W1C

※弊社ホームページ「IDEC メンバサイト」からダウンロードしたソフトウェアも含まれます。

上記バージョンのソフトウェアを使用している場合、以下の機種で現象が発生します。

□HG5G/4G/3G/2G-V 形プログラマブル表示器

- > HG5G-VFXT22MF-B
- > HG4G-VCXT22MF-B
- HG3G-VAXT22MF-\*, HG3G-V8XT22MF-\*
- HG2G-V5FT22TF-\*

□ HG4G/3G形プログラマブル表示器

- > HG4G-CJT22TF-B, HG4G-CJT22MF-B
- HG3G-AJT22TF-\*, HG3G-AJT22MF-\*, HG3G-8JT22TF-\*, HG3G-8JT22MF-\*
- □ HG2G-5F 形プログラマブル表示器
- HG2G-5FT22TF-\*
- □ HG2G-5T 形プログラマブル表示器
- HG2G-5TN22TF-\*, HG2G-5TT22TF-\*
- □ HG1G 形プログラマブル表示器
	- HG1G-4VT22TF-\*
- □ HG1P 形プログラマブル表示器
	- > HG1P-ST32YBFH-B0
	- > HG1P-ST32ZBFH-BO

#### 【現象】

以下のいずれかの条件を満たす場合、特殊スイッチはオンしますが PLC プログラム転送が開始されません。 条件 1:特殊スイッチのインターフェイスで「イーサネット」を指定して実行する。

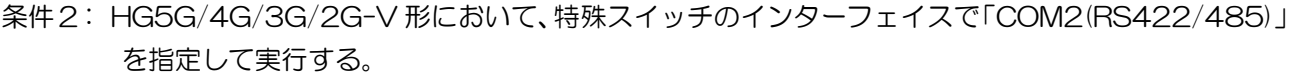

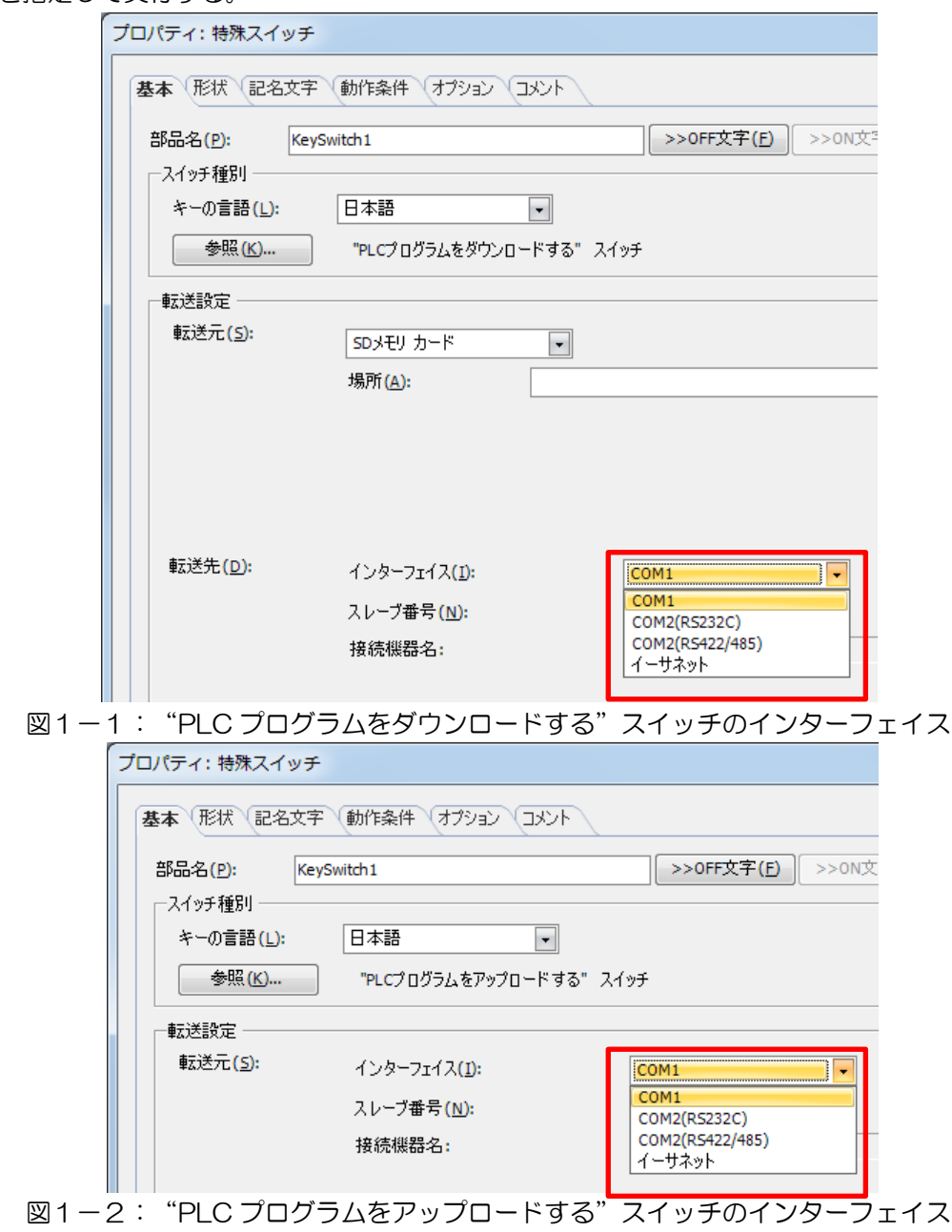

#### 【暫定的な回避方法】

回避方法はありません。「対策方法」に記載の恒久対策を実施してください。

IDEC株式会社

### 現象 2

#### 【対象製品】

- □ WindO/I-NV4 Ver.1.11.1~Ver.1.11.3
- □ HG5G/4G/3G/2G-V 形プログラマブル表示器システムソフトウェア Ver.4.65~Ver4.67 (Automation Organizer Ver.3.15.1~Ver.3.16.1) 製品形番:SW1A-W1C

※弊社ホームページ「IDEC メンバサイト」からダウンロードしたソフトウェアも含まれます。

上記バージョンのソフトウェアを使用している場合、以下の機種で現象が発生します。 □HG5G/4G/3G/2G-V 形プログラマブル表示器

- > HG5G-VFXT22MF-B
- > HG4G-VCXT22MF-B
- HG3G-VAXT22MF-\*, HG3G-V8XT22MF-\*
- HG2G-V5FT22TF-\*

#### 【現象】

HG5G/4G/3G/2G-V 形は使用周囲温度が高温となった場合に、バックライトの輝度を低減することで 製品内部の温度上昇を抑制します。HG5G/4G/3G/2G-V 形において、[プロジェクト設定]ダイアログ ボックスで [輝度を下げる]機能によってバックライトの輝度を下げた状態で、約 1 分経過後に電源を切る と、次回の電源投入時に、輝度が下がったまま起動します。

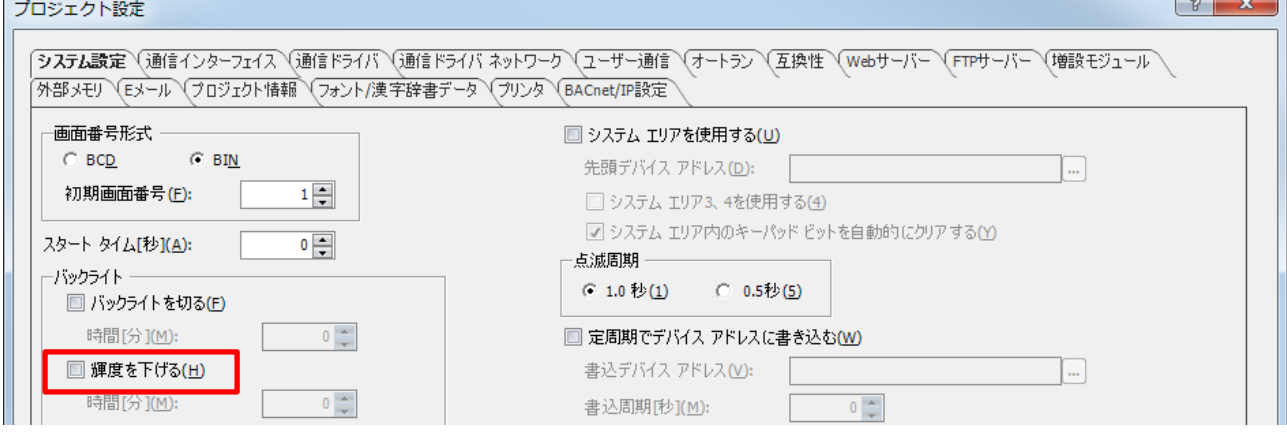

図2-1:[輝度を下げる]設定

#### 【暫定的な回避方法】

回避方法はありません。「対策方法」に記載の恒久対策を実施してください。

IDEC株式会社

### 現象 3

#### 【対象製品】

□ WindO/I-NV4 Ver.1.11.1~Ver.1.11.3

(Automation Organizer Ver.3.15.1~Ver.3.16.1)

製品形番:SW1A-W1C

※弊社ホームページ「IDEC メンバサイト」からダウンロードしたソフトウェアも含まれます。

上記バージョンのソフトウェアを使用している場合、以下の機種で現象が発生します。 □HG5G/4G/3G/2G-V 形プログラマブル表示器

- HG5G-VFXT22MF-B
- > HG4G-VCXT22MF-B
- HG3G-VAXT22MF-\*, HG3G-V8XT22MF-\*
- HG2G-V5FT22TF-\*

#### 【現象】

PC のユーザー名にスペースが含まれる場合、機種が HG5G/4G/3G-V または HG2G-V の プロジェクトファイルを開こうとすると、WindO/I-NV4 がフリーズする場合があります。

\*PC のユーザー名は、Windows OS の[コントロールパネル]>[ユーザーアカウント]>[ユーザー アカウントの管理]>[ユーザーアカウント]ダイアログ上でご確認できます。

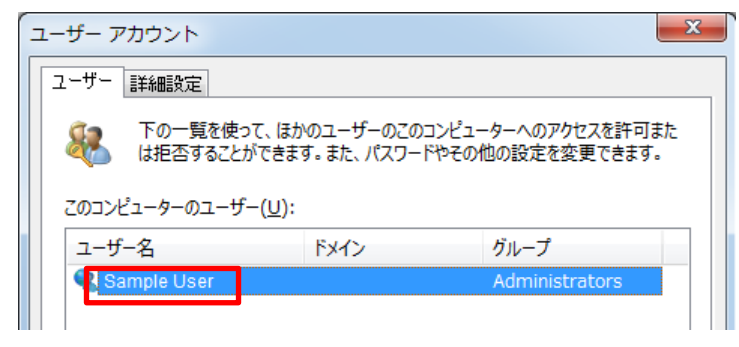

#### 図3-1:ユーザー名の確認

#### 【暫定的な回避方法】

WindO/I-NV4 を起動し、機種が HG5G/4G/3G-V または HG2G-V のプロジェクトファイルを 新規作成します。その後、[開く]ダイアログボックスからプロジェクトファイルを開いてください。

### 現象 4

#### 【対象製品】

□ WindO/I-NV4 Ver.1.1.0~Ver.1.11.3

(Automation Organizer Ver.3.21~Ver.3.16.1)

製品形番:SW1A-W1C

※弊社ホームページ「IDEC メンバサイト」からダウンロードしたソフトウェアも含まれます。

上記バージョンのソフトウェアを使用している場合、以下の機種で現象が発生します。 □HG5G/4G/3G/2G-V 形プログラマブル表示器

- > HG5G-VFXT22MF-B
- > HG4G-VCXT22MF-B
- HG3G-VAXT22MF-\*, HG3G-V8XT22MF-\*
- HG2G-V5FT22TF-\*

□ HG4G/3G 形プログラマブル表示器

- > HG4G-CJT22TF-B, HG4G-CJT22MF-B
- HG3G-AJT22TF-\*, HG3G-AJT22MF-\*, HG3G-8JT22TF-\*, HG3G-8JT22MF-\*
- □ HG2G-5F 形プログラマブル表示器
	- HG2G-5FT22TF-\*
- □ HG2G-5T 形プログラマブル表示器
	- HG2G-5TN22TF-\*, HG2G-5TT22TF-\*
- □ HG1G 形プログラマブル表示器
	- HG1G-4VT22TF-\*
- □ HG1P 形プログラマブル表示器
	- > HG1P-ST32YBFH-B0
	- > HG1P-ST32ZBFH-BO

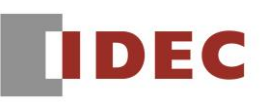

#### 【現象】

以下の条件を満たすマルチスイッチまたは特殊スイッチを含むプロジェクトファイルを機種変更する場合、 変換処理中に表示される進捗表示が停止し、それ以降変換処理が続行されません。

条件1 (マルチスイッチ):

「ファンクション一覧」において 1 番目のコマンドの「コマンド種類」に「特殊」が設定されており、そ の「スイッチ種別」は以下のいずれかである。

- プロジェクトをダウンロードする
- プロジェクトをアップロードする
- PLC プログラムをダウンロードする
- PLC プログラムをアップロードする

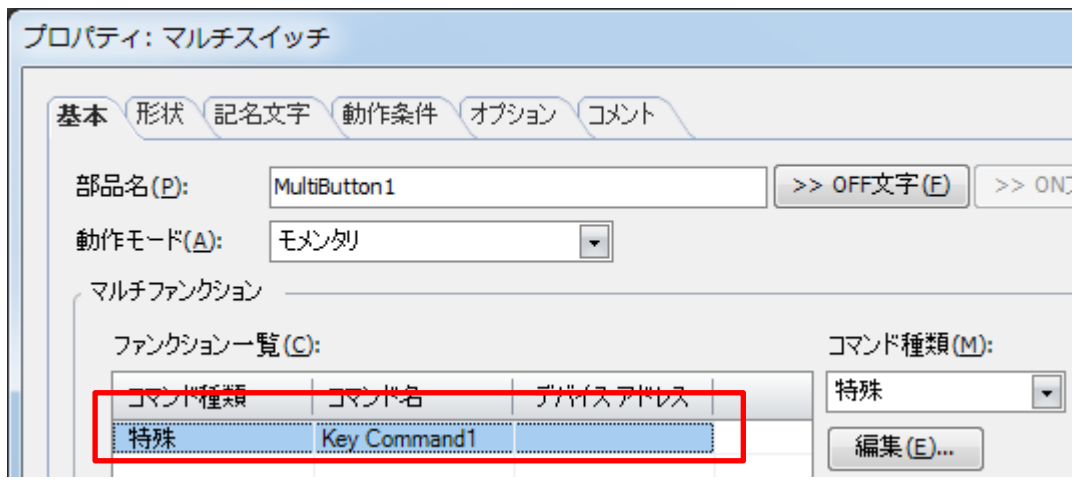

図4-1:「ファンクション一覧」において、1番目のコマンドに「特殊」を設定

条件2 (特殊スイッチ):

「スイッチ種別」が上記のいずれかであり、その特殊スイッチが他の部品とグループ化されている。

#### 【暫定的な回避方法】

マルチスイッチのプロパティダイアログボックスにおいて、「ファンクション一覧」の 1 番目に「特殊」 を設定しないでください。また、部品をグループ化する時、特殊スイッチを含めないようにしてください。 的人,他们的人都是不是,他们的人都是不是,他们的人都是不是,他们的人都是不是,他们的人都是不是,他们的人都是不是,他们的人都是不是,他们的人都是不是,他们的人都